## <u>Linguascope</u> – (instructions for PC/Laptop/Mac)

You can do this on a phone or tablet but it looks different

- 1. Go to www.linguascope.com and click on LOG ON
- 2. Enter the username: howden

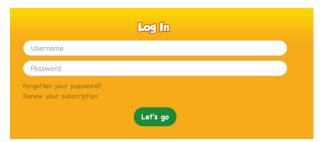

And the password: ASK YOUR TEACHER IF YOU DON'T KNOW IT – it may have changed!

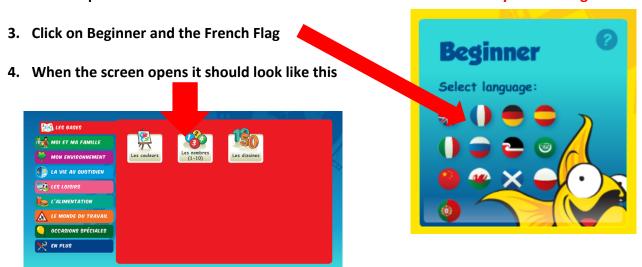

Choose any topic that you have studied in class.

5. There are lots of games to play to learn/practise the vocabulary. The best/most useful ones (in my opinion) are marked with a red star.

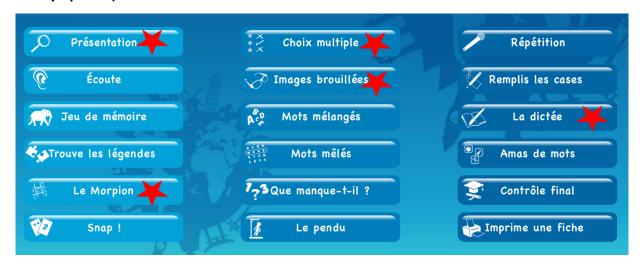

There is no need to submit anything, use this homework to revise.